# Googleカレンダー 開場予定確認方法

2023/01/14

今回移行するGoogleカレンダーは、今迄のようにログインすることなく誰でも見ることができます。 公開用のGoogleカレンダーは

- ・カレンダーアプリをダウンロードしなくても見ることができます。
- ・ID,PassWordを間違えると、ロックされて見れなくなることは無くなります。
- ・開場予定は見るだけで、編集削除は出来ません。

以下のURLより直接開場予定の確認が可能です。

# 【公開URL】

https://calendar.google.com/calendar/embed?src=yuinokai.yamato%40gmail.com&ctz=Asia%2FTokyo

#### Googleカレンダーによる開場予定の見方

公開用URLを、携帯又はパソコンから読み込み、カレンダーを開きます。 ※携帯・パソコン共に開く画面は同じなので、同一として説明します。

・開いたカレンダーの右上の | 週 月 予定リス から表示を変えることができます。

## ・左上の ■ ■ から翌週,前週を切り替えることもできます。

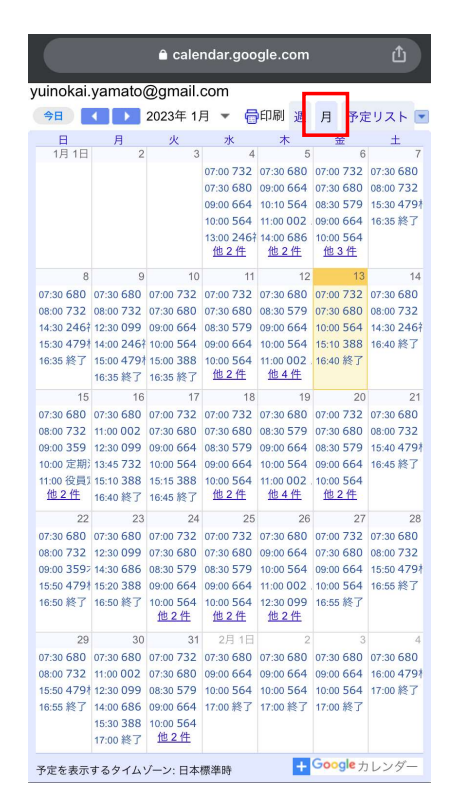

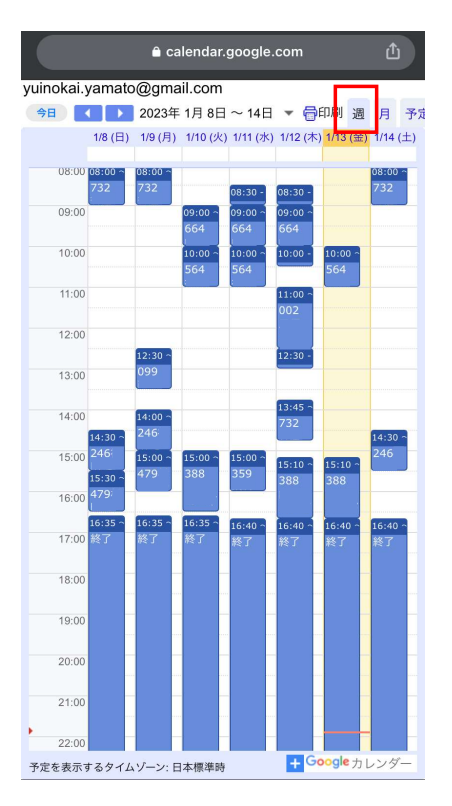

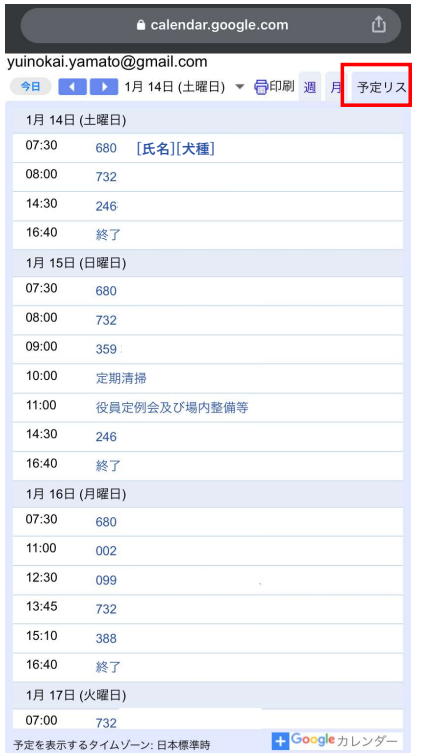

Googleカレンダーによる開場予定の見方

開場登録の詳細を見るには、見たい予定を押すと詳細が表示されます。

・開いた詳細は <mark>※</mark> を押せば元の画面へ戻り、予定リストは開いた詳細をもう一度押すと戻ります。

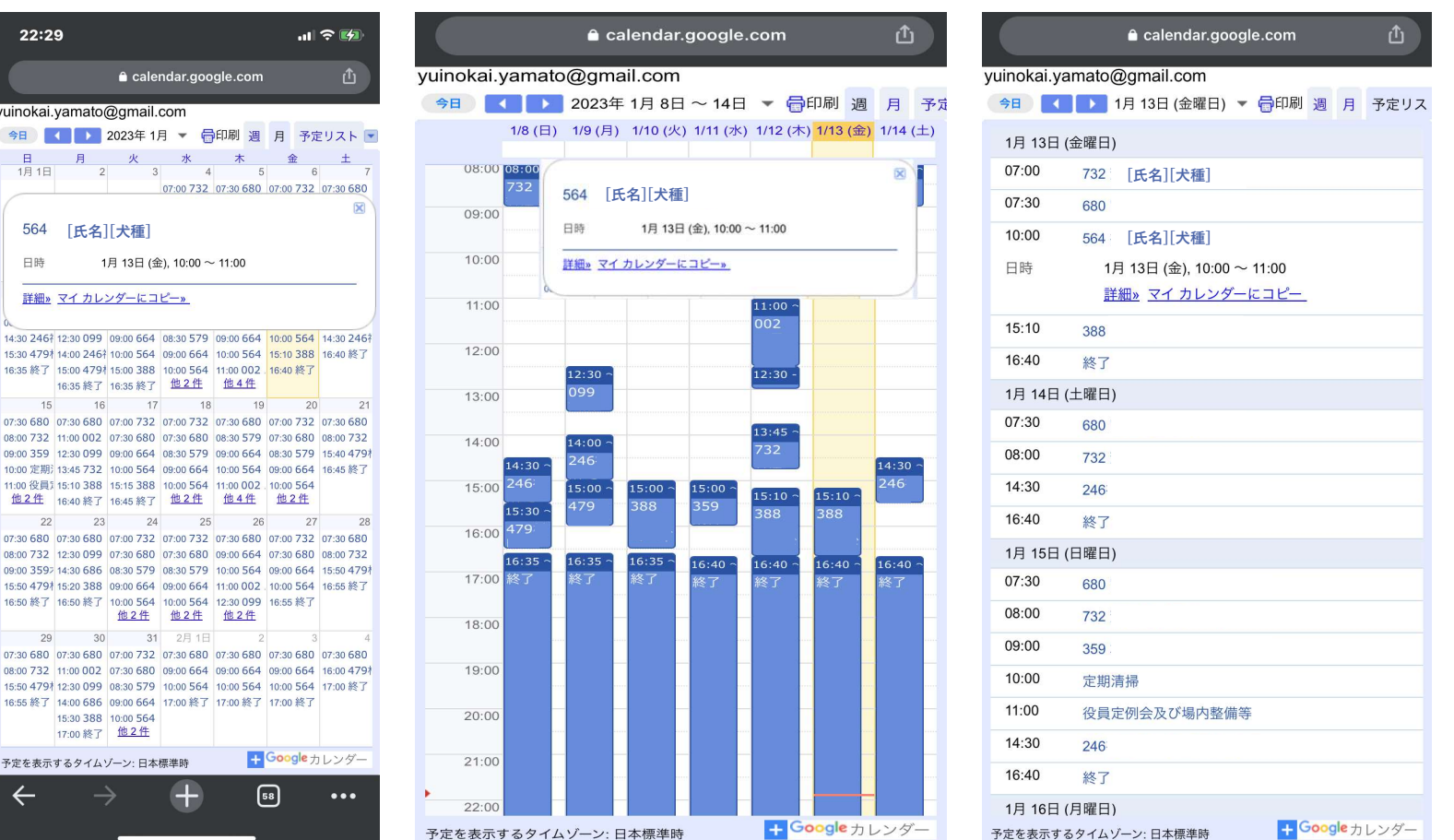

### 閉場や時間変更の連絡が ある場合、詳細画面で確 認できるようになります。

※現在、閉場等の連絡は掲示 板で確認しますが、Googleカ レンダーでは、詳細画面で確 認できるようになります。